### **UC Riverside**

## **UC Riverside Previously Published Works**

#### **Title**

GNPS Dashboard: Collaborative Analysis of Mass Spectrometry Data in the Web Browser

#### **Permalink**

https://escholarship.org/uc/item/0tt974fv

#### **Authors**

Petras, Daniel Phelan, Vanessa V Acharya, Deepa et al.

#### **Publication Date**

2021

#### DOI

10.1101/2021.04.05.438475

Peer reviewed

# **GNPS** Dashboard: Collaborative Analysis of Mass Spectrometry Data in the Web Browser

Daniel Petras [1,2], Vanessa V. Phelan [7], Deepa Acharya [15], Andrew E. Allen [2,12], Allegra T. Aron [1], Nuno Bandeira [13], Benjamin P. Bowen [25], Deirdre Belle-Oudry [16], Simon Boecker [17], Dale A. Cummings Jr. [10, 11], Jessica M Deutsch [9], Eoin Fahy [14], Neha Garg [9], Rachel Gregor [18], Jo Handelsman [15], Mirtha Navarro-Hoyos [24], Alan K. Jarmusch [1], Scott A. Jarmusch [23], Katherine Louie [25], Katherine N. Maloney [6], Michael T. Marty [16], Michael M. Meijler [19, 21], Itzhak Mizrahi [20, 21], Rachel L Neve [26], Trent R. Northen [25], Carlos Molina-Santiago [8], Morgan Panitchpakdi [1], Benjamin Pullman [13], Aaron W. Puri [10, 11], Robin Schmid [1], Shankar Subramaniam [14], Monica Thukral [2,12], Felipe Vasquez-Castro [22], Pieter C Dorrestein [1,2,3,4,5], Mingxun Wang [1,4]

- 1. Collaborative Mass Spectrometry Innovation Center, Skaggs School of Pharmacy and Pharmaceutical Sciences, University of California San Diego, La Jolla, CA, USA
- 2. Scripps Institution of Oceanography, University of California San Diego, La Jolla, CA, USA
- 3. Center for Microbiome Innovation, University of California San Diego, La Jolla, CA, USA
- 4. Department of Pharmacology, School of Medicine, University of California San Diego, La Jolla, CA, USA
- 5. Department of Pediatrics, University of California San Diego, La Jolla, CA, USA
- Department of Chemistry, Point Loma Nazarene University, San Diego, CA, USA
- 7. Department of Pharmaceutical Sciences, Skaggs School of Pharmacy and Pharmaceutical Sciences, University of Colorado, Anschutz Medical Campus, CO, USA
- 8. Instituto de Hortofruticultura Subtropical y Mediterránea, Universidad de Málaga-Consejo Superior de Investigaciones Científicas (IHSM-UMA-CSIC), Departamento de Microbiología, Universidad de Málaga, Bulevar Louis Pasteur 31, 29071, Málaga, Spain
- 9. School of Chemistry and Biochemistry, Center for Microbial Dynamics and Infection, Georgia Institute of Technology, Atlanta, Georgia, USA
- 10. Department of Chemistry, University of Utah, Salt Lake City, UT, USA
- 11. Henry Eyring Center for Cell & Genome Science, University of Utah, Salt Lake City, UT, USA
- 12. Environmental Genomics, J. Craig Venter Institute, La Jolla, CA, USA
- 13. Center for Computational Mass Spectrometry, Department of Computer Science and Engineering, University of California, San Diego, La Jolla, CA, USA
- 14. Department of Bioengineering, University of California San Diego, La Jolla, CA, USA
- 15. Wisconsin Institute for Discovery and Department of Plant Pathology, University of Wisconsin-Madison, Madison, Wisconsin, USA
- 16. Department of Chemistry and Biochemistry, University of Arizona, Tucson, AZ, USA
- 17. Analysis and Redesign of Biological Networks, Max Planck Institute for Dynamics of Complex Technical Systems, Magdeburg, Germany
- 18. Department of Civil and Environmental Engineering, Massachusetts Institute of Technology, Cambridge, MA, USA
- 19. Department of Chemistry, Ben-Gurion University of the Negev, Be'er Sheva, Israel
- 20. Department of Life Sciences, Ben-Gurion University of the Negev, Be'er Sheva, Israel
- 21. National Institute of Biotechnology in the Negev, Ben-Gurion University of the Negev, Be'er Sheva, Israel.
- 22. Centro Nacional de Innovaciones Biotecnologicas (CENIBiot), CeNAT-CONARE, 1174-1200 San Jose, Costa Rica
- 23. Department of Biotechnology and Biomedicine, Technical University of Denmark, Søltofts Plads 221, DK-2800 Kongens Lyngby, Denmark
- 24. Bloactivity for Sustainable Development Group (BIODESS), Department of Chemistry, University of Costa Rica, San Jose, Costa Rica

- 25. DOE Joint Genome Institute and Lawrence Berkeley National Laboratory, Berkeley, CA, 94720, USA
- 26. Department of Immunology and Microbiology, University of Colorado, Anschutz Medical Campus, CO, USA

#### Abstract (3 sentences, no more than 70 words)

Access to web-based platforms has enabled scientists to perform research remotely. A critical aspect of mass spectrometry data analysis is the inspection, analysis, and visualization of the raw data to validate data quality and confirm statistical observations. We developed the GNPS Dashboard, a web-based data visualization tool, to facilitate synchronous collaborative inspection, visualization, and analysis of private and public mass spectrometry data remotely.

#### Maintext (1500 words max)

Web-based computing has changed our digital lives. The recent disruptions to office and laboratory workspaces resulting from the COVID-19 pandemic, including campus closures, telework, and stay-at-home orders, all increased the need for the development of novel online approaches to scientific research. In particular, the responses to these needs revealed that near-real-time synchronous interactive web applications used simultaneously by more than one person in the same analysis environment (similar to collaborative text editing in Google Docs or Microsoft Office 365), would enable a level of collaborative research that was simply not possible in traditional work environments.

One of the key analytical chemistry techniques applied to the life sciences is mass spectrometry (MS). Although there are numerous software solutions for analysis of MS data, most require the installation of specific software packages, advanced knowledge in command-line based execution, expert knowledge of where data can be found, downloading of data with file transfer protocols to a local drive, and conversion of data into compatible formats<sup>1–3</sup>. Notably, many MS data analysis software packages suffer from incompatibility with different data formats and poor interoperability. The limited accessibility of analysis software poses a significant barrier for MS data inspection by both experts and non-experts, which prevents collaborators, reviewers, and readers of scientific publications from inspecting the raw MS data to reproduce and verify interpretation or discuss data while inspecting it. Although current web-based visualizations of MS data are available for single spectrum visualization<sup>4–7</sup>, there are no open browser visualization solutions for full MS datasets. With the rapid growth in MS data availability<sup>6,8–10</sup> and the potential to leverage large MS datasets to develop novel hypotheses, it is becoming increasingly important for the scientific community to have open and transparent solutions to share, inspect, and reproduce MS data and its analysis.

We developed the GNPS Dashboard, a centralized web resource (https://gnpslcms.ucsd.edu), to facilitate the visualization of liquid and gas chromatography-mass spectrometry (LC-MS and GC-MS) data for quality inspection, visualization, sharing, collaborative examination, and hands-on teaching of MS concepts using private and publicly available MS data, including files stored in the MS data repositories GNPS/MassIVE<sup>6</sup>, MetaboLights<sup>9</sup>, ProteomeXchange<sup>11</sup>, and Metabolomics Workbench<sup>8</sup> (Fig. 1, Link to Instructions). All publicly shared MS files from compatible repositories can be viewed, selected, and compared in the GNPS dataset explorer (https://qnps-explorer.ucsd.edu/). Files not deposited in public MS repositories can be visualized through a drag-and-drop option for file transfer. Although .mzXML, .mzML<sup>12</sup>, .CDF, and Thermo .raw file formats are compatible with GNPS Dashboard and can be directly uploaded for analysis (SI Use Case 9), GNPS's quickstart interface (https://gnpsquickstart.ucsd.edu/conversion) or Proteowizard<sup>13</sup> should be used to convert files to a compatible format. Via deep linking from the GNPS platform, GNPS Dashboard serves as a data explorer and central hub for further data analysis from Classical Molecular Networking<sup>6</sup> (SI Use Case 9) and Feature-based Molecular Networking<sup>14</sup> (SI Use Cases 1 and 8), MSHub GC-MS deconvolution<sup>15</sup>, in silico spectrum annotation via SIRIUS and CSI:FingerID<sup>16</sup> (SI Use Case 10), and MASST<sup>17</sup> (SI Use Case 5).

The GNPS Dashboard enables rapid inspection of Total Ion Chromatograms (TIC), 2D retention time versus m/z heat map for global inspection of all signals, Extracted Ion Chromatograms (XIC) (SI Use Cases 1, 2, 12, and 15), and tandem mass spectra (MS/MS) (SI Use Case 13) for inspection/visualization of individual compounds, as well as quantitative comparison of the peak abundances of two groups as box-plots (Fig. 2 and SI Use Case 7). Publication-quality figures of each display item are automatically generated for download in scalable vector graphic (.svg) format. Further, the GNPS Dashboard can aid peer review of scientific manuscripts (SI Use Case 17) and inspecting public quantitative proteomics data to validate published results (SI Use Cases 6 and 13). Beyond visualization and analysis of MS data, the GNPS Dashboard has been shown to support the development of other bioinformatics tools (SI Use Case 14) that may not have their own web-enabled user interfaces.

The GNPS Dashboard encodes the full state of the visualization interface in an easily-shareable link, which empowers users to share the exact same visualization with others (e.g., including pan/zoom configurations), thus reducing miscommunication and improving data transparency, for example during (remote) meetings with collaborators (**SI Use Case 3**). Every visualization and analysis result can be shared via a URL that will re-launch the original data visualization on their device along with the history of the analysis (enabling users to rewind and

step forward each discrete analysis step, up to 1000 steps per session). Users can share these links with collaborators and embed them in publications, presentations, or social media posts (e.g. <a href="Example Tweet">Example Tweet</a> and **SI Use Case 4**). As with the shared link, a final visualization can also be shared as a Quick Response (QR) code. Anyone with a link or QR code can build upon the analysis and re-share their additions (**SI Use Case 3**). Links and QR codes will remain valid, accessible, and embeddable in publications and presentations for data that has been archived in a public repository.

To further and uniquely enhance remote collaborations or classroom teaching, the GNPS Dashboard includes leader-follower synchronization (real-time updates from one user) and fully collaborative synchronization (real-time updates from multiple users). The leader-follower mode enables followers to mirror a leader's analysis in real-time. The followers can then disconnect the synchronization at any time to continue the analysis from where the leader left off without needing to reload the data. Synchronization modes facilitate collaborations and remote as well as inperson teaching. The GNPS Dashboard leader-follower paradigm has already been used in remote classroom teaching by at least five institutions, including undergraduate institutions, with up to 50 students per classroom (SI Use Case 5). The fully collaborative synchronization enables multi-user simultaneous shaping of the visualization and data exploration in a manner similar to online synchronous collaborative document editing (SI Use Case 18). For example, users can initiate a collaborative session with two or more people on any web-accessible device and can edit simultaneously with this link (GNPS Collab Start Link and Instructions). In these synchronization and standard analysis modes, not only is the final state of the analysis saved but so is every discrete action, enabling users to follow advancement or review past evolution of data analysis. A snapshot and history of the collaborative work can be created and shared.

While the GNPS Dashboard is accessible as a free public web service, it is possible to locally install the GNPS Dashboard to function with local data sources, making collaborative analysis and sharing possible, privately, within an institution when necessary (e.g. government agencies and clinical laboratories). Although only recently introduced, the GNPS Dashboard has already supported the visualization of 8,144 mass spectrometry files from a worldwide user base (October 2020 - April 2021). We envision that over time new features will be added to the GNPS Dashboard to support new mass spectrometry data types (e.g., ion mobility) and visualizations, in collaboration with the mass spectrometry community.

Overall, the GNPS Dashboard facilitates the visualization and exploration of mass spectrometry data online, which significantly lowers the barriers to entry for data analysis, and introduces new modes of collaborative data analysis. Tying the capabilities of the GNPS

Dashboard together with public data repositories will improve public data analysis, promote reanalysis, encourage data transparency and sharing, and strengthen the reproducibility of data analysis.

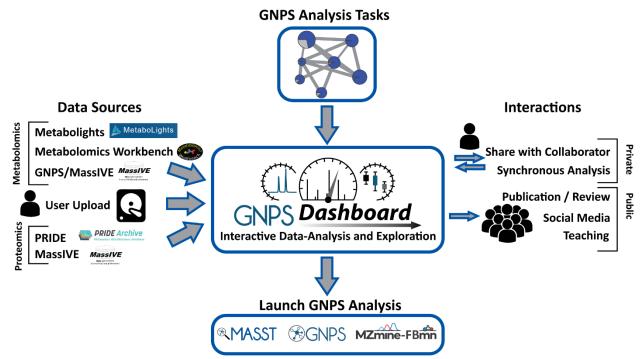

Figure 1: Overview of the GNPS Dashboard in the Data/Analysis Ecosystem. The GNPS Dashboard has been integrated into the web-accessible mass spectrometry ecosystem. The top and left panels show how the GNPS Dashboard can ingress datasets from public metabolomics resources: MetaboLights, Metabolomics Workbench, and GNPS/MassIVE, proteomics resources: PRIDE and MassIVE, private user uploads, and private GNPS analysis tasks. The bottom panel shows that directly out of the GNPS Dashboard, users can launch downstream analysis on their data. Finally, the right panel shows how the GNPS Dashboard and its visualizations can interact with the wider community with reproducible URL or QR code link outs from any analysis and teaching/synchronous collaboration modes for real-time interactivity.

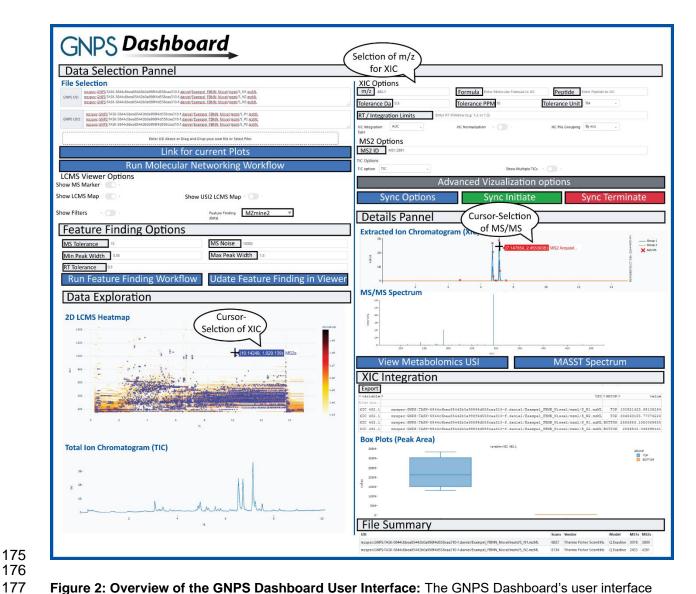

**Figure 2: Overview of the GNPS Dashboard User Interface:** The GNPS Dashboard's user interface includes data selection and data exploration visualization via 2D LC-MS heatmaps, total ion chromatogram, extracted ion chromatogram (XIC) and tandem mass spectra as well as simple feature finding options and manual XIC integration. Any analysis and visualization that is created within the GNPS Dashboard can be shared as a URL or quick response (QR) code for the community to visualize, reproduce, and improve the data analysis.

#### **Online Methods**

187

188

189

190191

192

193

194

195

196

197

198

199

200201

210

213214

The GNPS Dashboard itself is the intersection of several web and mass spectrometry technologies and standards, including the Universal Spectrum Identifier (USI)<sup>7</sup>, pymzML<sup>18</sup>, ProteoWizard<sup>13</sup>, ThermoRawFileParser<sup>19</sup>, Dinosaur<sup>20</sup>, and MZmine<sup>2</sup>. The dashboard is built on web technologies with a Python backend and the inclusion of mass spectrometry-specific tools to enable automatic conversion of data and access to the data. The open source data science tools DataShader (Holoviz) and Plotly/Dash (Plotly Inc.) are used for visualization. Finally, the dashboard is integrated into public mass spectrometry resources with the ability to resolve, translate, and acquire data via the mass spectrometry USI.

The run environment and deployments are handled via Docker and Docker-Compose. A full set of dependencies and configurations are written into the accompanying source files for the GNPS Dashboard. Detailed documentation on how to use the GNPS dashboard can be found here (<u>Link</u>).

#### Data availability

- 202 All data used within this manuscript and supplemental use cases is publicly available through the
- 203 MassIVE Repository (massive.ucsd.edu) and proteomeXchange (proteomexchange.org) under
- the following accession numbers: MSV000086206, MSV000086834, MSV000082378,
- 205 MSV000086996, MSV000086079, MSV000082493, MSV000085618, MSV000085852,
- 206 MSV000086584, MSV000086453, MSV000085974, MSV000085376, MSV000086729,
- 207 MSV000081885, MSV000085070, MSV000086092, MSV000079843/PXD015300,
- 208 MSV000083508/PXD010154, MSV000087056, MSV000087075, MSV000083859,
- 209 MSV000087157.
- 211 The processed data highlighted in each use case can be downloaded and visualized in the
- included urls in each example in the supplemental information.

#### Code availability

- 215 The GNPS Dashboard and GNPS Dataset Explorer and their source code are available through
- the GNPS web environment and GitHub, enabling quick installation on local servers.
- 217 The GNPS Dashboard source code can be found on GitHub:
- 218 https://github.com/mwang87/GNPS\_LCMSDashboard under a modified UCSD BSD License.
- 219 The GNPS Dataset Explorer source code can be found on GitHub:
- 220 https://github.com/mwang87/GNPS DatasetExplorer under an MIT License.

#### **Acknowledgments**

This work was, in part, supported by the National Institutes of Health (NIH) with grant numbers U19AG063744, U2CDK119886, OT2 OD030544, GM107550, R03CA211211, R24GM127667, 1R01LM013115 and P41GM103484, the National Science Foundation (NSF) with grant IOS-1656475 and ABI 1759980, and the Gordon and Betty Moore Foundation (GBMF7622). VVP was supported by the L.S. Skaggs Professorship and Therapeutic Innovation Award from the ALSAM Foundation and NIH R35GM128690. NB and BP were supported by NIH P41 GM103484. MTM was supported by NSF grant CHE-1845230. DB was supported by NSF grant DUE 16-25354. The I.M laboratory was supported by grants from the European Research Council (No. 640384) and from the Israel Science Foundation (ISF No. 1947/19). TRN, BB, and KL were supported by the U.S. Department of Energy Joint Genome Institute, a DOE Office of Science User Facility, which is supported by the Office of Science of the U.S. Department of Energy under Contract No. DE-AC02-05CH11231.

Furthermore, we would like to thank Tristan de Rond, Laura-Isobel McCall, Wout Bittremieux, Kelly Weldon, and Emily Gentry for testing the software and suggesting updates. We would like to thank Vagisha Sharma, for working on the standalone MSView app during her masters degree research 12 years ago, which provided some visualization inspiration for the GNPS Dashboard. We thank Claire O'Donovan and the team at MetaboLights for developing a well-documented API. AWP and DACJ thank N. Cecilia Martinez-Gomez (UC Berkeley) for *Methylorubrum extorquens* PA1 Δ*cel* strain CM2730, and Ming Hammond (University of Utah) for use of her LC-MS system. Lastly, we thank all members of the research community who make their data publicly accessible, which contributes to open, transparent, and reproducible science.

#### **Author Contributions**

MW and DP conceived the project. MW developed the software for GNPS Dashboard and GNPS Dataset Explorer. MW, DP, VVP, and PCD provided guidance and supervision. MW, DP, VVP, KNM, ATA, AKJ, BP, DACJ, AWP, CMS, MT, NG, NB, and PCD tested and offered user feedback for the GNPS Dashboard. SS and EF implemented the APIs in Metabolomics Workbench to support GNPS Dashboard. TN, BB, KL facilitated making metabolomics data in Genome Portal available in GNPS Dashboard. MW, DP, VVP, KNM, ATA, AKJ, SAJ, DA, BP, DACJ, AWP, CMS, MT, AEA, RS, NB, SB, MTM, DBO, MNH, RG, MMM, IM, JH, FVC, JMD, NG, NB, RLN, and PCD wrote use cases for the GNPS Dashboard Supplemental Information. PCD provided funding for

the project. PCD, MW, VVP, and DP wrote the draft manuscript. All authors edited and approved the final manuscript.

Competing Interests

PCD is a scientific advisor of Sirenas, Galileo, Cybele, and scientific advisor and co-founder of Ometa Labs LLC and Enveda with approval by the UC San Diego. MW is a founder of Ometa Labs LLC. TRN is an advisor of Brightseed Bio.

- References 20 references allowed, currently 20.
- 1. Tsugawa, H. et al. MS-DIAL: data-independent MS/MS deconvolution for comprehensive
- 266 metabolome analysis. *Nat. Methods* **12**, 523–526 (2015).
- 267 2. Pluskal, T., Castillo, S., Villar-Briones, A. & Orešič, M. MZmine 2: Modular framework for
- processing, visualizing, and analyzing mass spectrometry-based molecular profile data. BMC
- 269 Bioinformatics **11**, 395 (2010).

- 270 3. Röst, H. L. et al. OpenMS: a flexible open-source software platform for mass spectrometry
- 271 data analysis. *Nat. Methods* **13**, 741–748 (2016).
- 4. Kolbowski, L., Combe, C. & Rappsilber, J. xiSPEC: web-based visualization, analysis and
- sharing of proteomics data. *Nucleic Acids Res.* **46**, W473–W478 (2018).
- 5. Huang, Y.-C., Tremouilhac, P., Nguyen, A., Jung, N. & Bräse, S. ChemSpectra: a web-based
- spectra editor for analytical data. *J. Cheminformatics* **13**, 8 (2021).
- 276 6. Wang, M. et al. Sharing and community curation of mass spectrometry data with Global
- 277 Natural Products Social Molecular Networking. *Nat. Biotechnol.* **34**, 828–837 (2016).
- 278 7. Deutsch, E. W. et al. Universal Spectrum Identifier for mass spectra. bioRxiv
- 279 2020.12.07.415539 (2020) doi:10.1101/2020.12.07.415539.
- 8. Sud, M. et al. Metabolomics Workbench: An international repository for metabolomics data
- and metadata, metabolite standards, protocols, tutorials and training, and analysis tools.
- 282 Nucleic Acids Res. 44, D463–D470 (2016).
- 9. Haug, K. et al. MetaboLights: a resource evolving in response to the needs of its scientific
- 284 community. *Nucleic Acids Res.* **48**, D440–D444 (2020).
- 285 10. Perez-Riverol, Y. et al. The PRIDE database and related tools and resources in 2019:
- improving support for quantification data. *Nucleic Acids Res.* **47**, D442–D450 (2019).
- 287 11. Vizcaíno, J. A. et al. ProteomeXchange provides globally coordinated proteomics data
- submission and dissemination. Nat. Biotechnol. 32, 223–226 (2014).

- 289 12. Martens, L. et al. mzML--a community standard for mass spectrometry data. Mol. Cell.
- 290 Proteomics MCP **10**, R110.000133 (2011).
- 291 13. Chambers, M. C. et al. A cross-platform toolkit for mass spectrometry and proteomics.
- 292 Nat. Biotechnol. **30**, 918–920 (2012).
- 293 14. Nothias, L.-F. et al. Feature-based molecular networking in the GNPS analysis
- 294 environment. *Nat. Methods* **17**, 905–908 (2020).
- 295 15. Aksenov, A. A. et al. Auto-deconvolution and molecular networking of gas
- chromatography–mass spectrometry data. *Nat. Biotechnol.* **39**, 169–173 (2021).
- 297 16. Dührkop, K. et al. SIRIUS 4: a rapid tool for turning tandem mass spectra into metabolite
- 298 structure information. *Nat. Methods* **16**, 299–302 (2019).
- 299 17. Wang, M. et al. Mass spectrometry searches using MASST. Nat. Biotechnol. 38, 23–26
- 300 (2020).
- 301 18. Bald, T. et al. pymzML—Python module for high-throughput bioinformatics on mass
- 302 spectrometry data. *Bioinformatics* **28**, 1052–1053 (2012).
- 303 19. ThermoRawFileParser: Modular, Scalable, and Cross-Platform RAW File Conversion
- Journal of Proteome Research. https://pubs.acs.org/doi/10.1021/acs.jproteome.9b00328.
- 305 20. Teleman, J., Chawade, A., Sandin, M., Levander, F. & Malmström, J. Dinosaur: A
- 306 Refined Open-Source Peptide MS Feature Detector. J. Proteome Res. 15, 2143–2151
- 307 (2016).